## 図書の予約(所属館の図書のみ可能)

【図書の予約】 Web OPAC で図書を検索します。図書が「貸出中」であること を確認し、右側の「予約」をクリックして「ログイン」します。

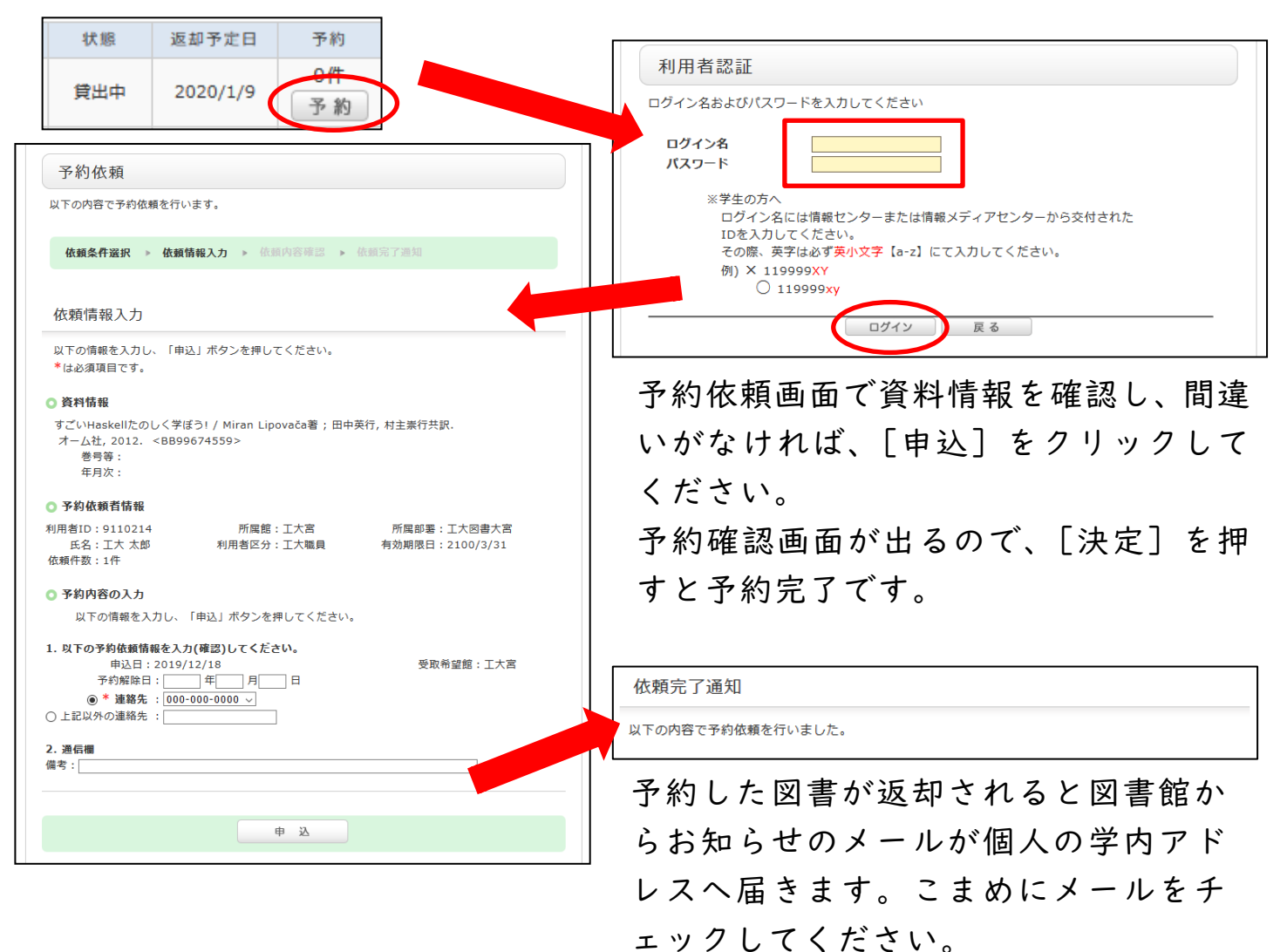

## 図書の予約取消

【予約の取り消し】My Library の「利用状況の確認」の中にある[予約一覧] をクリックすると、現在予約している図書の一覧が出てきます。

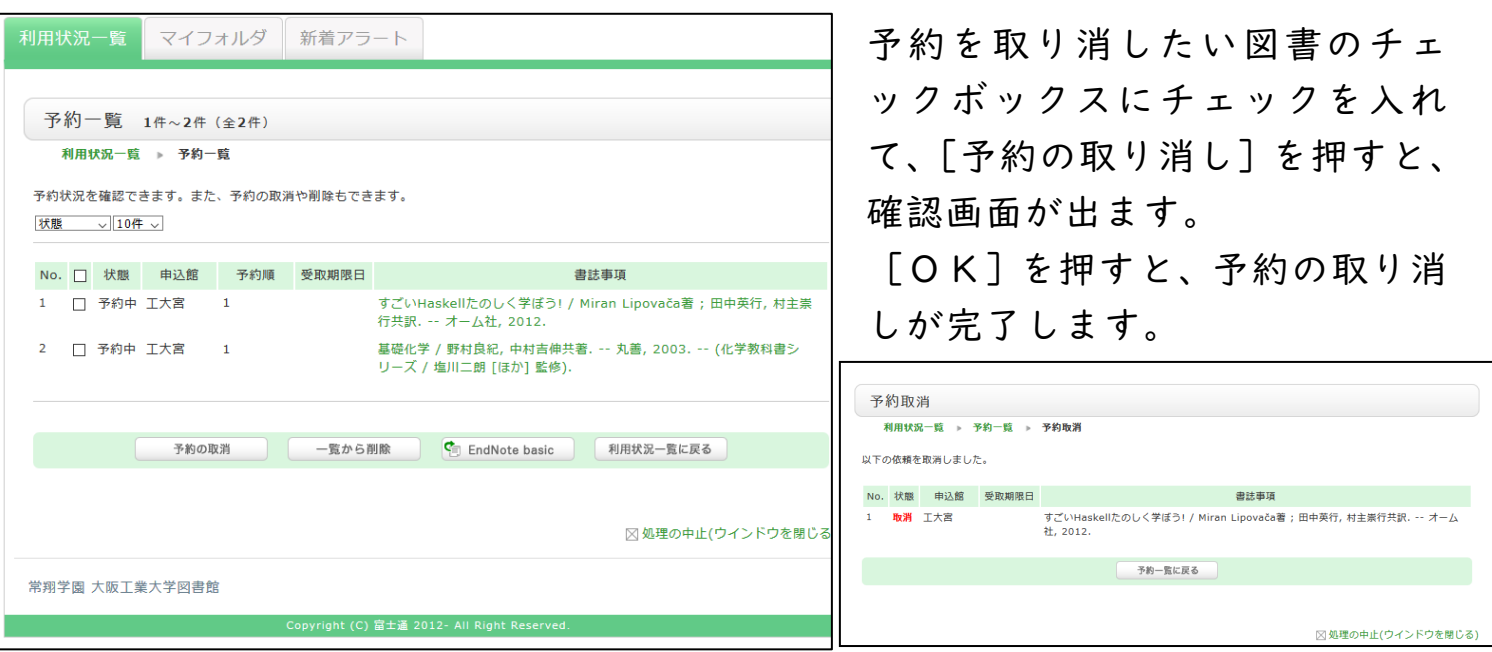